# B.  $212.$ こまったときは $(Q&A)$

- 
- **◎**2 歯歯がうごかなくなり、ボタンを押しても炭底しない。<br>▲ リセットボタンを押して再開してください。それでも同じようにうごかない場合は、衝沸の残暑が あなくなっている可能性があります。新しい電池に交換してください。
- ●◎ 画面がちらついたり消えたりする。答が鳴らない、または答が小さい。 ★ 輸油の幾量が少なくなっている可能性があります。新しい電池に交換してください。
- ●◎ ボタンの炭常が悪い。顧動作する。箸が鳴らない、または箸が小さい。
- ★ 螢池の残量が少なくなっている可能性があります。 薪しい電池に交換してください。
- ●◎ 輸油交換をしても上記が改善しない。ボタン、歯歯動作がおかしい
- ★ 背度リセットボタンを押してください。それでも筒じように改善しない場合はオールクリアを 行ってください。ただし、オールクリアすると、芩までのデータが全て消えてしまいます。<br>※龍池交換のしかたは、3~4ベージを参照してください。<br>※龍池交換をしても、オールクリアを行わないかぎり、容録したデータは、**清**えません。
	-
	-
- Q 『つうしん』で上手くデータを「すう」ことができない
- ▲ 通信中にスイ☆コレを動かしてしまうと上手く通信できないことがあります。 ICoLASes ガイドに合わせて、しっかりとスイ☆コレ裏の「すいこみ口」を歯 カイドに合わせて、しっかりとスイ☆コレ裏の「すいこみ口」を画面にあてて、<br>通信が終了するまでスイ☆コレを動かさないでください。

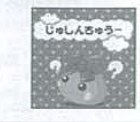

くパソコン・テレビ・スマートフォン・タブレット確実との温信時

. 画面を暗くしてあると<u>1</u>上<br>- 画面を暗くしてあると1上手く通信ができない場合があります。その場合は、各線 画面を暗くしてあると上手く通信ができない場合があります。その場合は、各機器の明るさ設定で画面の<br>輝度を調整してから再度通信を行ってください。萌るさ設定方法は、各機器の取り扱い説明書をご確認<br>ください。 ください。<br>- 海箇に波晶保護シートを貼ってあると上幸く通信ができない場合があります。<br>・画箇に波晶保護シートを貼ってあると上幸く通信ができない場合があります。

- 
- ●スマートフォン・タブレット端末にアプリをダウンロードできない。
- ▲ O S が対応していない可能性があります。お使いのスマートフォン・タブレット磁撃のO S をで確認ください。

< 狩虎轟猛 > <sup>●iPhone</sup> 5/4s/4 iPod touch (第4世代) (第5世代) iPad (第3世代) (第4世代) iPad mini 対応OS iOS 5.1以上 ●Android OS搭載端末 対応OS Android OS 2.3以上

# 株式会社 タカラトミー

タカラトミーでは、「子供たちに安全で楽しいおもちゃと夢を」を第一に考えております。そのため、常に製品に 対し研究、改良を行なっており、お買い Hガ時期によって同一製品の中にも多少異なるものや、バッケージの 写真やイラストなどと異なる場合がございますがごろ承ください。製品につきましては、万全の注意を はらって製造に当たっておりますが、万一お気付きの点がございましたら下記までご連絡ください。

タカラトミーお客様相談室 おかけ間違えのないようご注意ください 製品や修理については下記お客様相談室までお問合せください

〒124-8511 東京都葛飾区立石 7-9-10 | タカラトミーサポート

● 10570-041031 PHS. IP電話等からのお問合せは 03-5650-1031 http://www.takaratomy.cojp/support/index.html

●たのしいタカラトミーの情報はインタ ネットでhttp://www.takaratomy.co.jp •

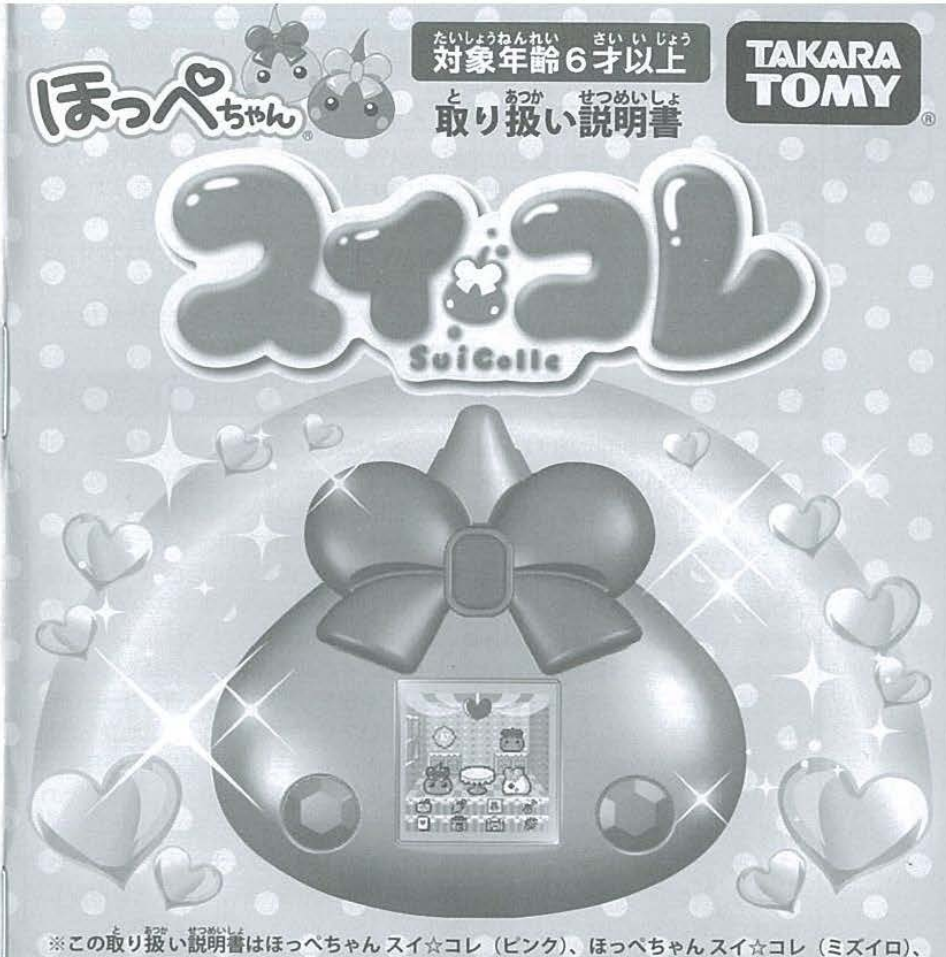

※この取り級い説明書はほっぺちゃん スイ☆コレ (ビンク)、ほっぺちゃん スイ☆コレ (ミズイロ)、 ほっぺちゃん スイ☆コレ (パープル) 共通の取り扱い説明書です。

この度は、タカラトミー「ほっぺちゃんスイ☆コレ」をお貴い上げいただきまして、誠にありがとうございます。 ご使用の騎に、この取り接い説明書をよくお読みください。また、読み終わった後は、認ず保管しておいてください。

●写真やイラストは実際の商品と一部異なっている場合があります。

※筆4アルカリ競輪海3苯使用 (輸油は効素りです.) UIRES 3 LR03( "AAA" SIZE)BATTERIES(NOT INCLUDED) ■スイ☆コレ・・・ 1・ ※単4アルカリ競戦油3苯使用(電池は前売りです。)<br>- REQUIRES 3 LRD3( "AAA" SIZE)BATTERIES(NOT INCLUDED)<br>※電池はアルカリ競戦油をご使用ください。<br>- 電池はアルカリ競戦油をご使用ください。

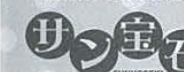

@2013 SUNHOSEKI CO.,LTD. ALL Rights Reserved.

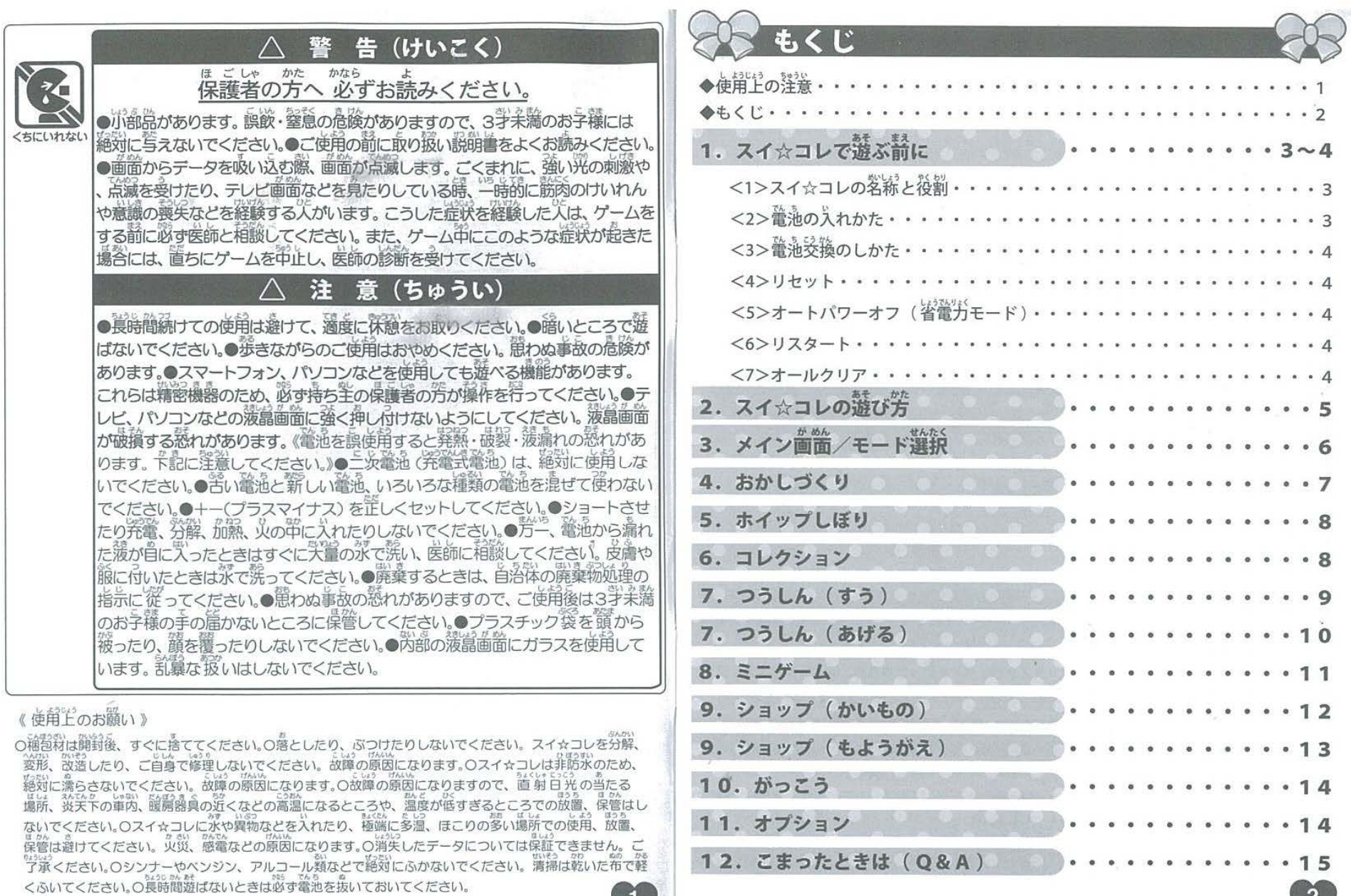

 $\overline{2}$ 

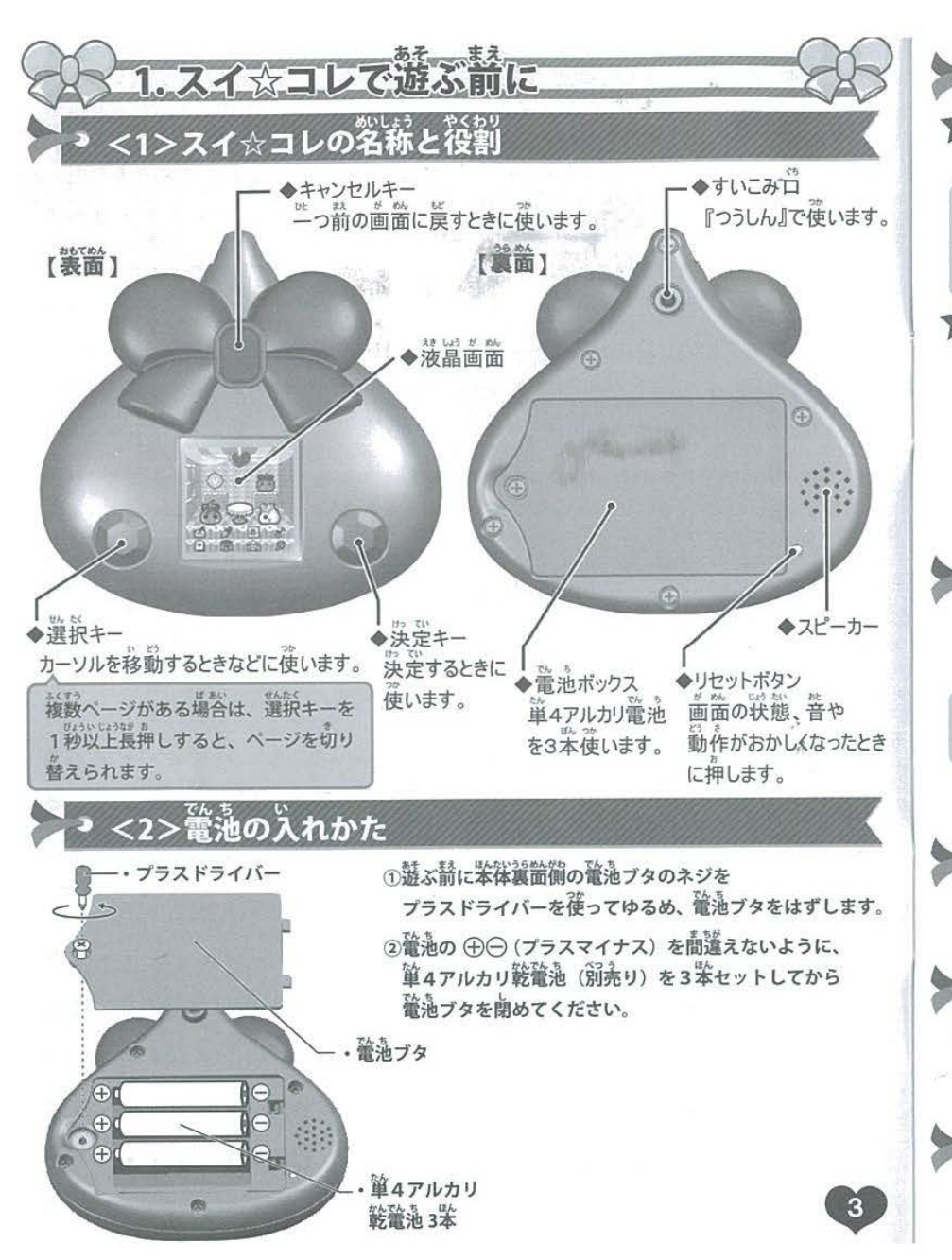

## ● <3> 電池交換のしかた ※総設後は保護者の芳が行ってください。

#### ☆ 輸送換の時期

。。<br>次のようなときは、電池残量が少なくなっていますので、電池交換をしてください

C5HALZR1

 $25422n$ 

- 薄富歯歯がちらついたり、諳くなったとき。
- ・深定キー、遊牧キー、キャンセルキーの入労ができなくなったとき。
- ・若の管油多築歯箇が業売されたとき

#### ☆ 管油受換の際の浮意

- •あらかじめ薪しい管油を準備してください。
- 確トを接着面が装示されたら、輸油受換は草めに行ってください。
- ・鬢録したほっぺちゃん、レシピ、象真などのデータは、消芸されません。
- ー。<br>輸泡交換歯箇が装示されていないときに輸泡交換をする塲咎は、スリープ (歯窗が消えている) 浮催で螢油を入れかえます。

※長時間遊ばないときは、必ず電池を抜いておいてください。

# $\ge$  <4>リセット  $\ge$

<sup>●</sup> <4>リセット<br>※のようなときは、リセットボタンを押してリセットしてください<br>※リセットボタンを押してもデータは消えません。<br>※<sup>楽</sup>が強いショックなどをうけて、*動作がお*かしくなったとき。 ・箇面の状態、警や動作がおかしいとき。

リセットボタンを押しても画面が装示されない場合は、電池を一度取り出してから もう一度セットし置してください

# ├─? <5>オートパワーオフ(省電力モード)

いでじかが、「おき」の説も、い。<br>一定時間何も操作しないと、電池の消費を防ぐために画面が自動的に消えます |<br>|}}<br>|}} "決定キー、選択キー、キャンセルキーのいずれかを押すと再び画面がついて遊ぶことができます。<br>
→ → <6>リスタート

すべ とうろくお いうど さいしょ U ばあい 全てのほっべちゃんを登録し終わり、もう一度ゲームを最初から始めたい場合は、 ぃ●あっかぐ のこ ほか さいかい 、\*\*。<br>今まで集めた家具のデータだけを残し、その他のデータを消してゲームを再開できます。 ・。<br>リスタートの設定は、『11.オプション』で行えます。(1 4 ページを参照してください。)  $\frac{1}{2}$ 

### ● <7>オールクリア

<u>◆ ◆ <</u>フ>オールクリア<br>今までの全てのデータを消し、買ったときの状態に戻すことができます。<br>オールクリアの設定は、『11.オプション』で行えます。(14ベージを参照してください。)

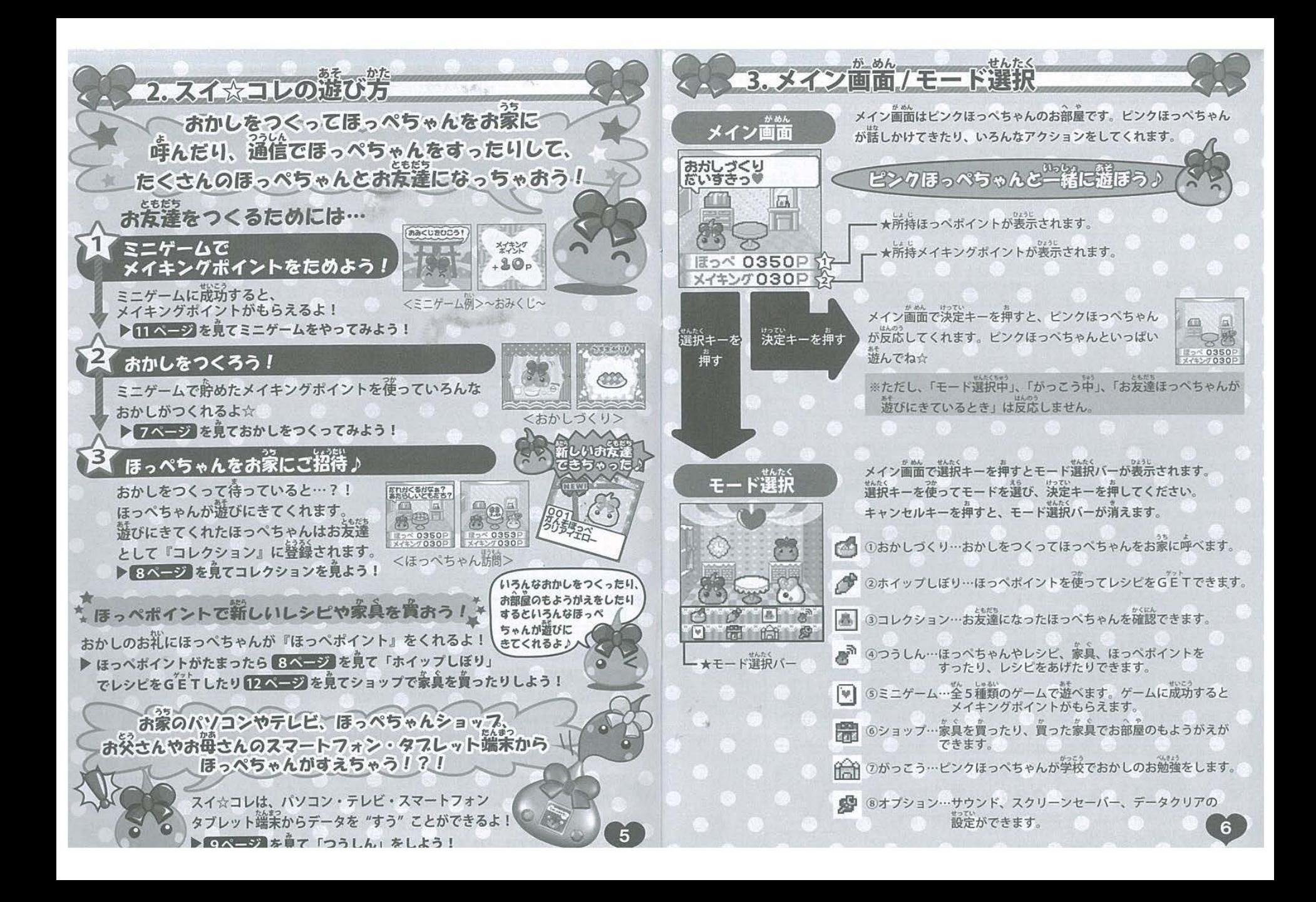

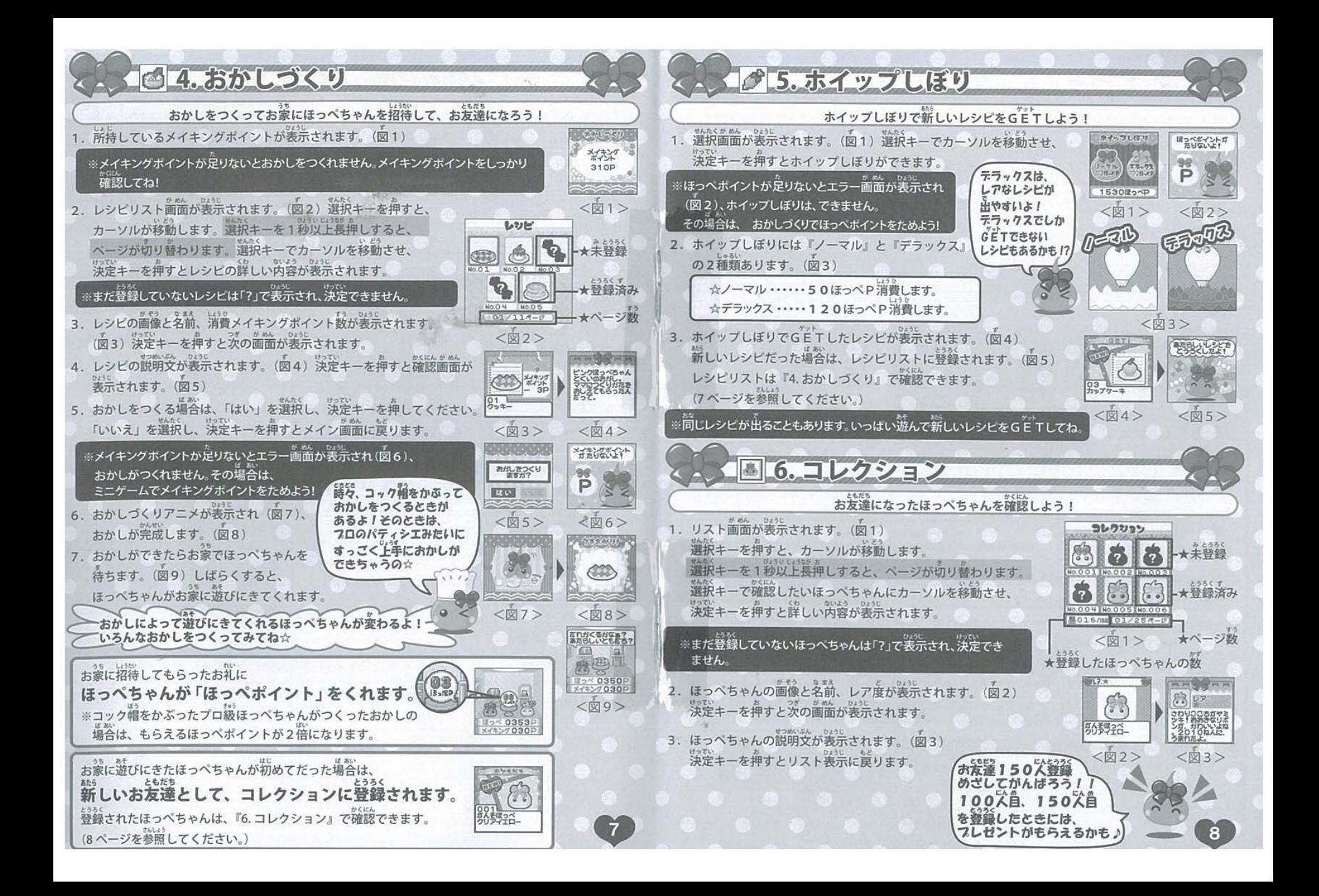

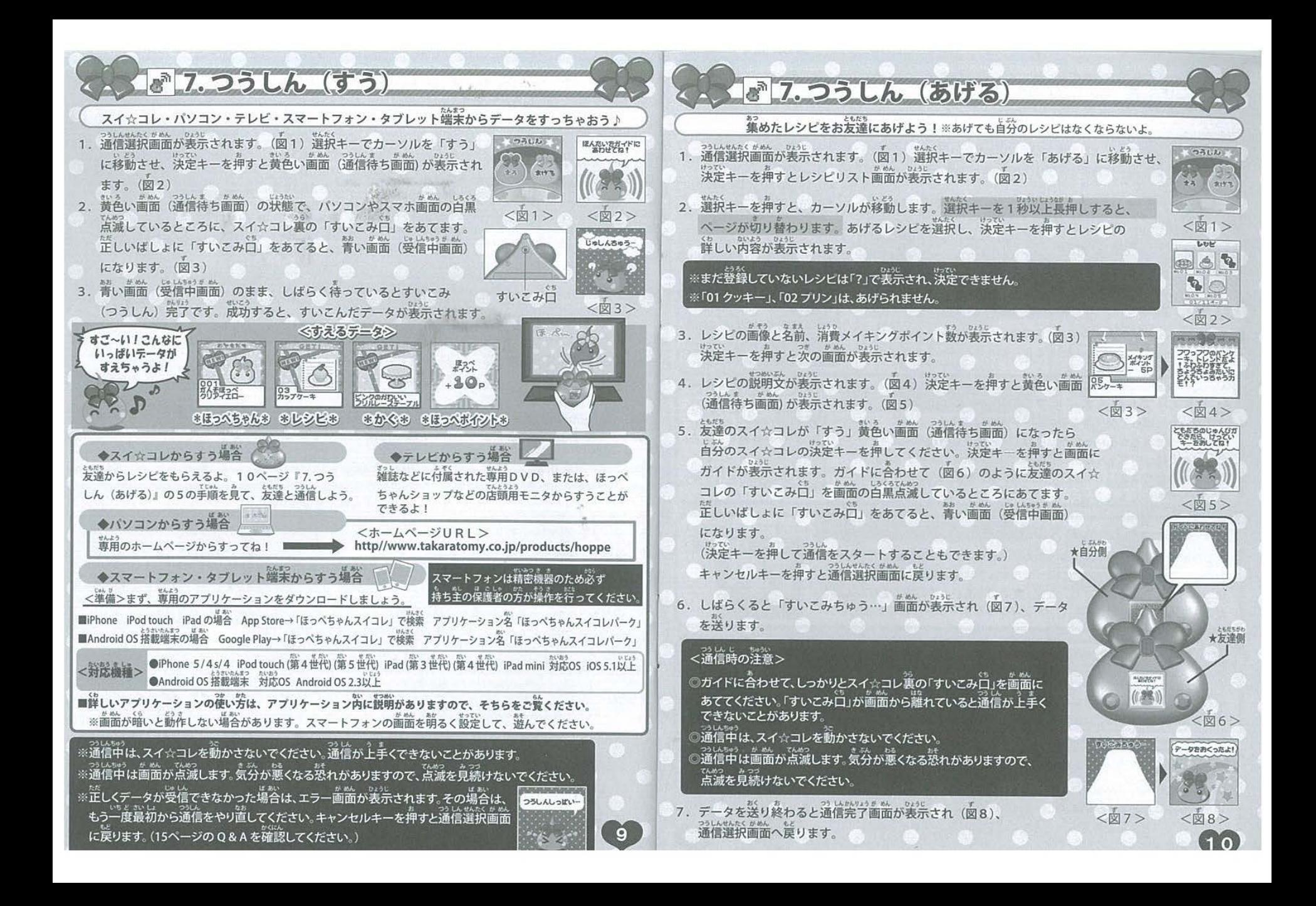

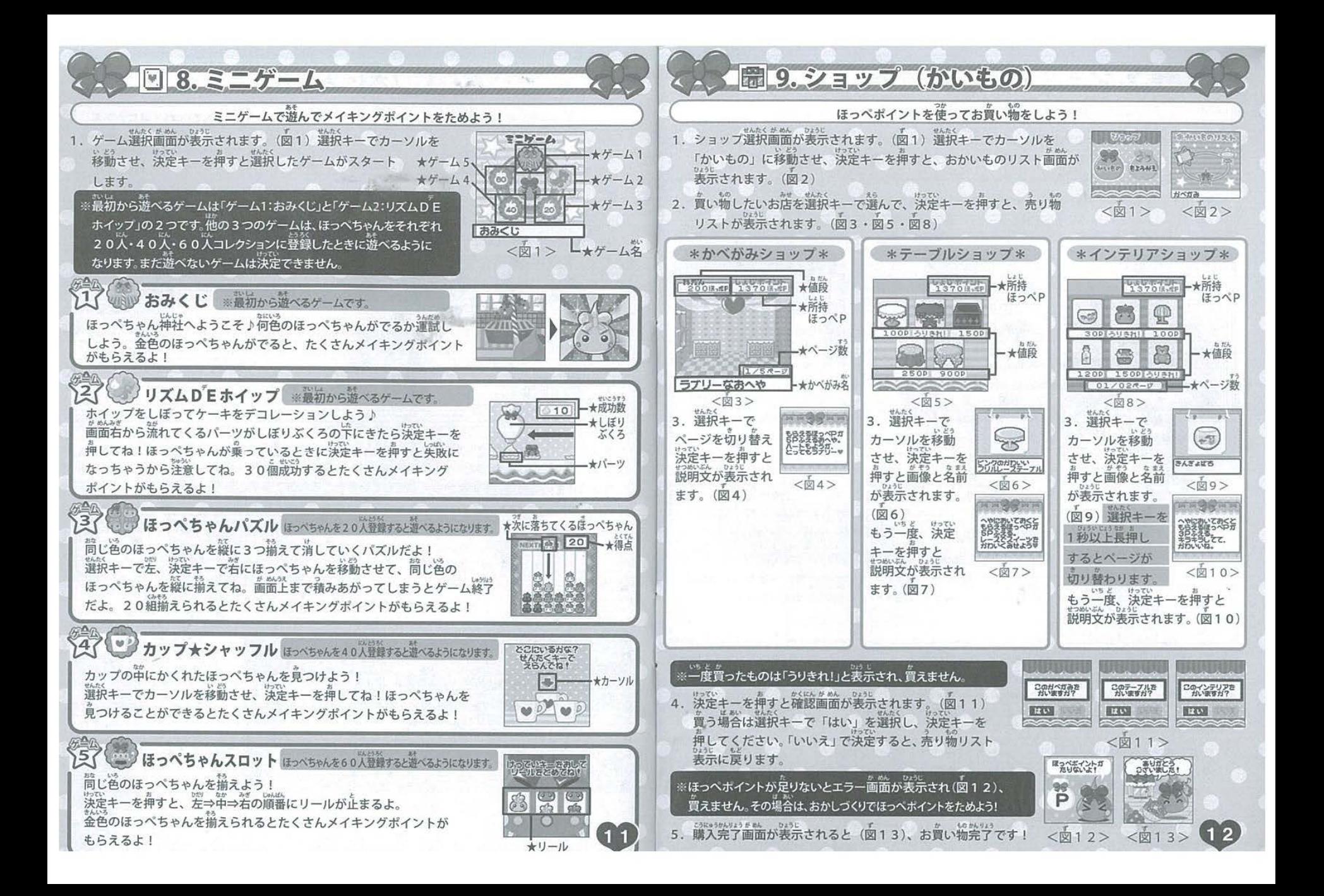

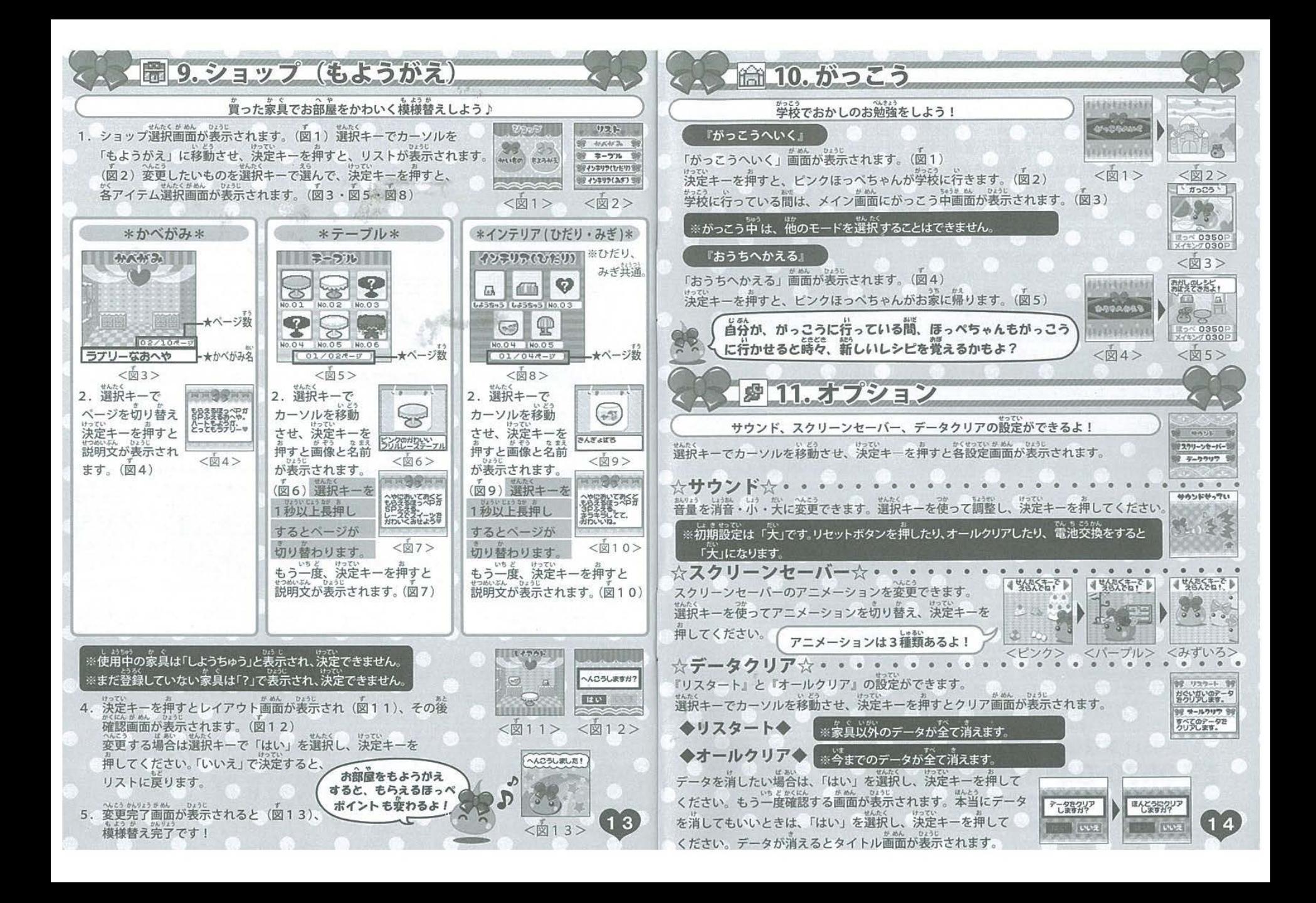